**Программный комплекс «Квазар»**

# **Модуль**

## **«Распределение персонала по станциям»**

**Руководство пользователя**

**Липецк - 2021**

### Оглавление

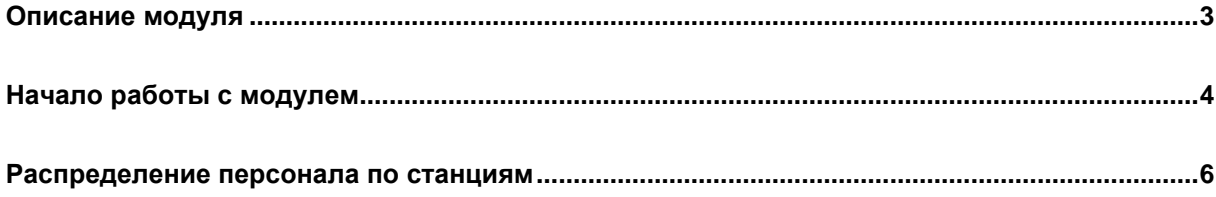

## <span id="page-2-0"></span>**Описание модуля**

Из данного модуля возможно прикрепить персонал к определенной станции скорой медицинской помощи.

### <span id="page-3-0"></span>**Начало работы с модулем**

Выберите группу модулей «СМП»

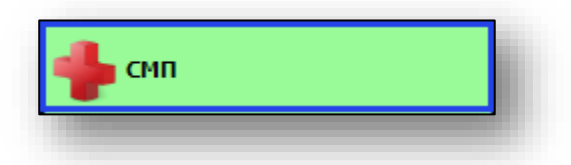

#### Откроется группа модулей

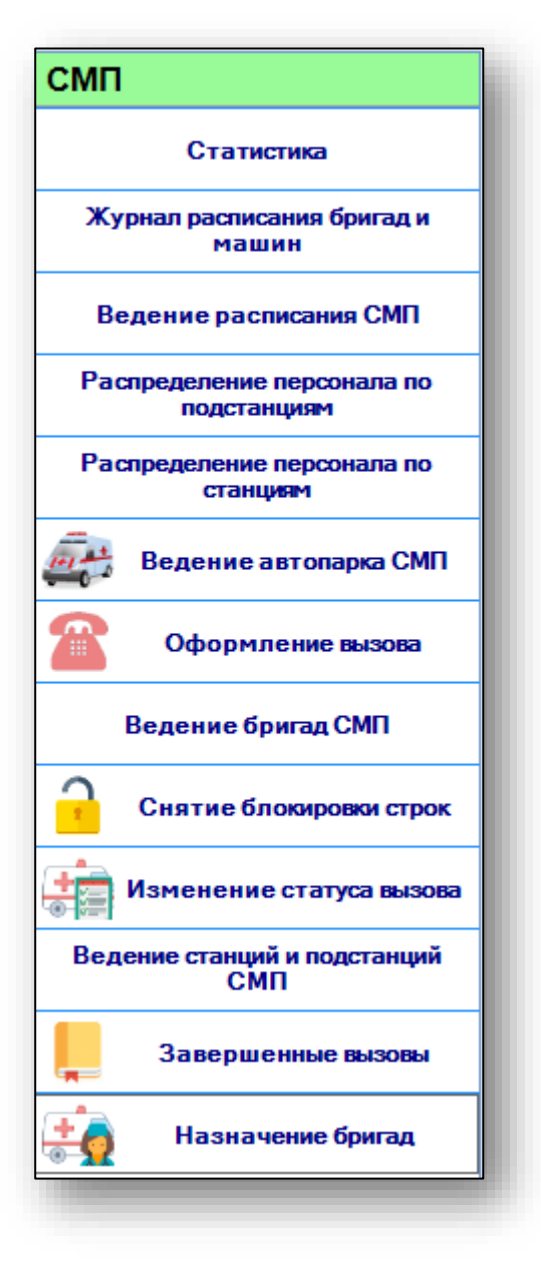

Выберите модуль «Распределение персонала по станциям»

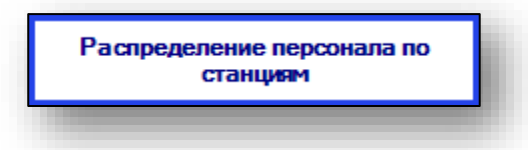

#### Откроется окно модуля

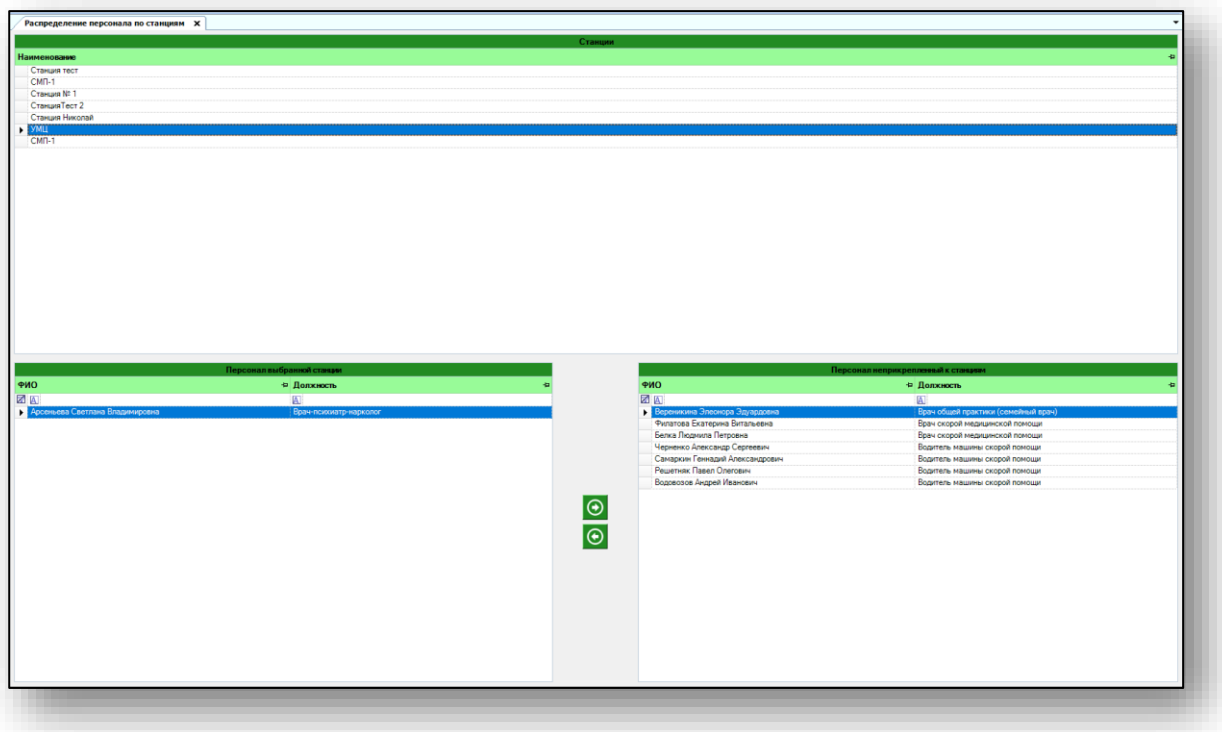

#### <span id="page-5-0"></span>**Распределение персонала по станциям**

Персонал в модуль «Распределение персонала по станциям» возможно добавить с помощью модуля «Кадры». Из группы модулей «Система прав» модуль «Ведение прав персонала» добавьте нужным сотрудникам права «Персонал СМП для подстанций» и «Персонал бригады СМП» или «Водители СМП».

Таким образом, принятые сотрудники будут отображены в блоке «Персонал неприкрепленный к станциям».

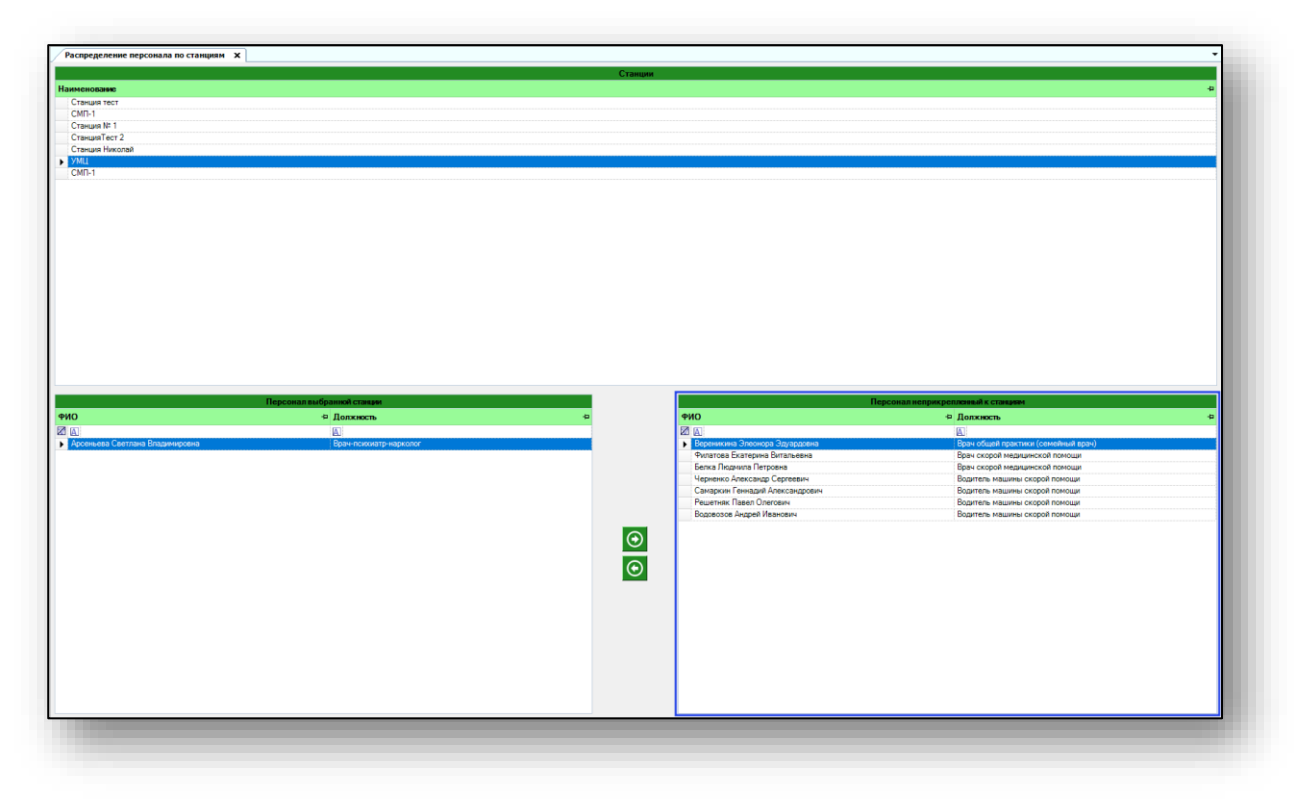

Выберите станцию, к которой необходимо прикрепить персонал, одним кликом из списка.

Если к данной станции прикреплен персонал, список сотрудников будет отображен в блоке «Персонал выбранной станции».

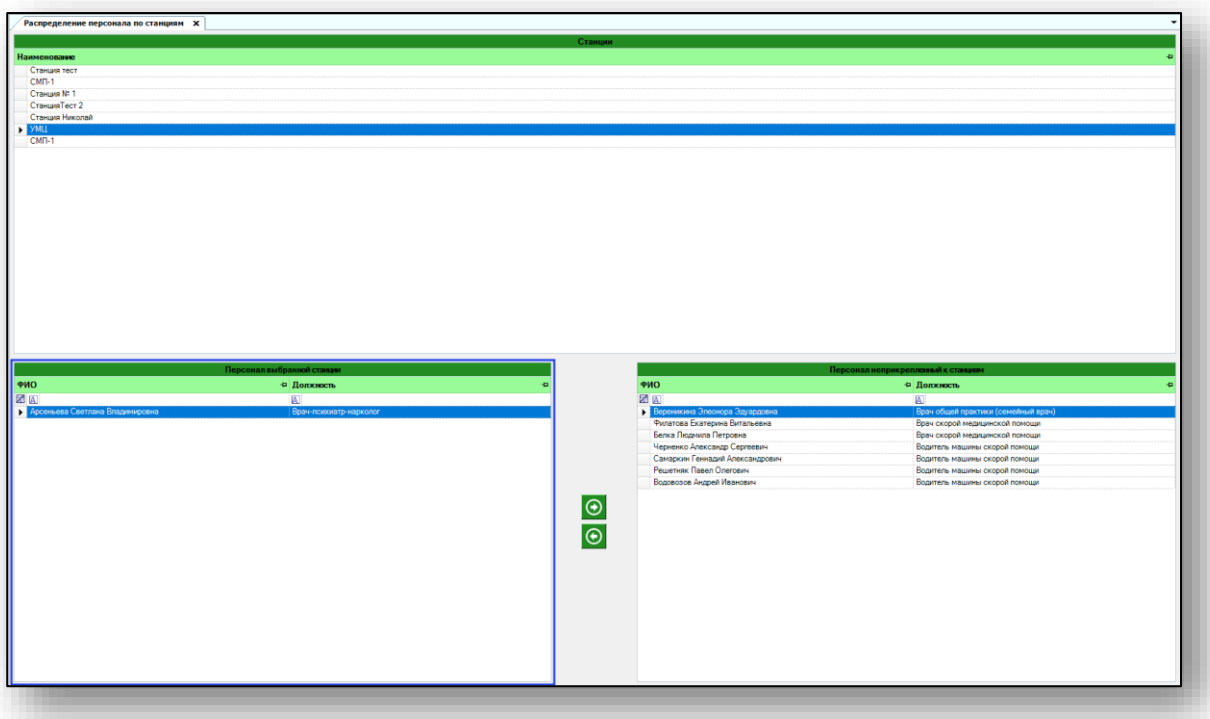

Чтобы распределить персонал по станциям, выберите необходимую станцию из списка.

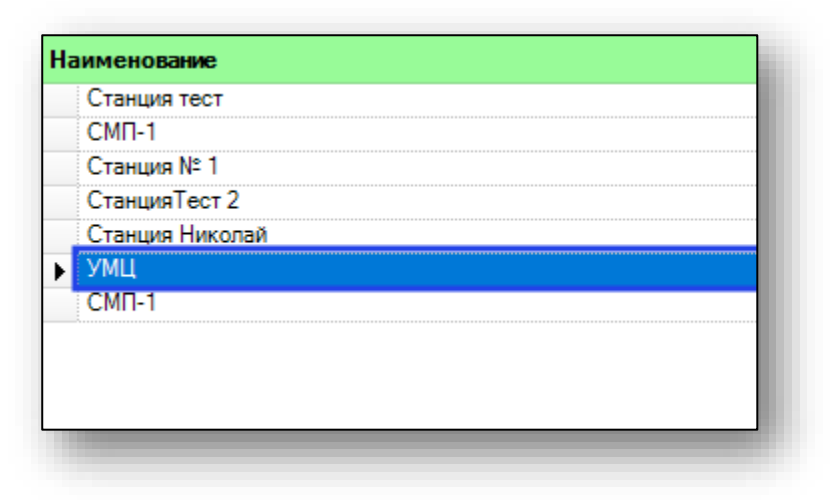

В блоке «Персонал неприкрепленный к станциям» выберите необходимого сотрудника и нажмите на кнопку «Перенести».

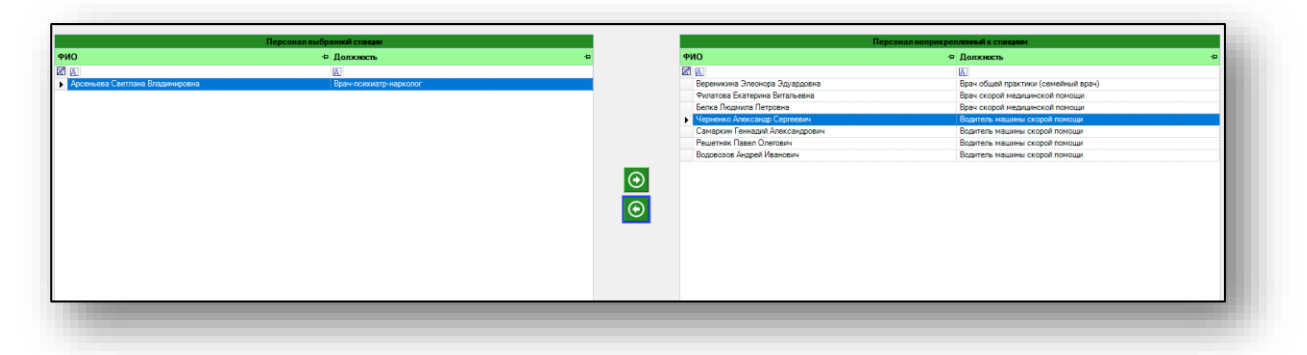

Выбранный сотрудник будет добавлен в блок «Персонал выбранной станции». Таким образом, добавьте весь нужный персонал по станции. Чтобы открепить персонал от станции, выберите нужного сотрудника из списка одним кликом и нажмите на кнопку «Перенести».

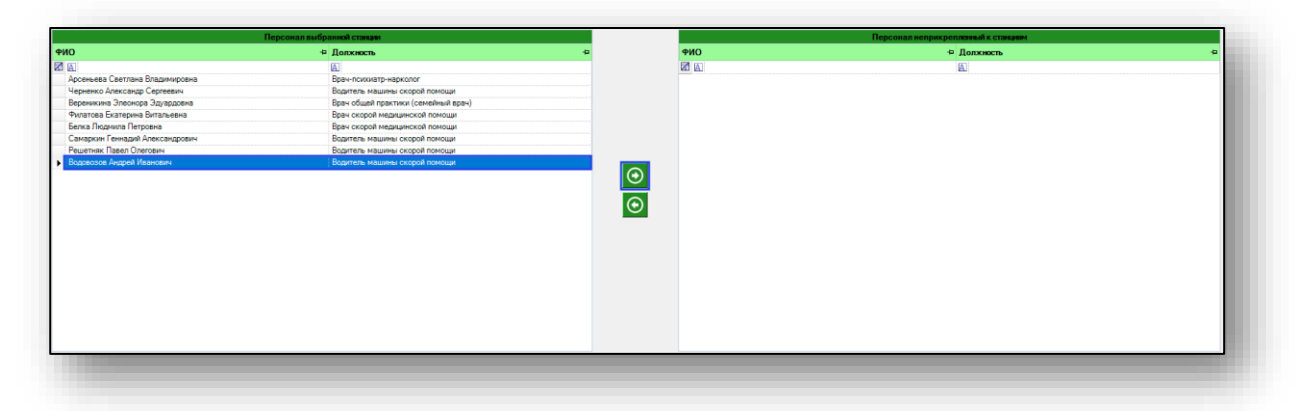

Таким образом, сотрудник будет откреплен от выбранной станции и будет отображен в блоке «Персонал неприкрепленный к станциям».